# **SPL-1 Project Report**

# **HOSTMAN: A TCP/IP Packet Analysis Software**

**Course: SE 305: Software Project Lab I**

Submitted by *Rafed Muhammad Yasir* **BSSE Roll No. : 733 BSSE Session: 2014-2015**

Supervised by

*Dr B M Mainul Hossain* **Assistant Professor Institute of Information Technology University of Dhaka**

Submitted to

*Rezvi Shahariar*

**Assistant Professor Institute of Information Technology University of Dhaka**

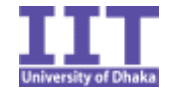

**Institute of Information Technology University of Dhaka**

01-05-2016

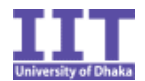

### **Acknowledgement**

At first I would like to thank almighty for helping me complete this project.

I would like to express my deepest gratitude to all those who provided me the support and encouragement to complete this project. Special thanks to my project supervisor Dr. B M Mainul Hossain, whose continuous suggestions and guidance has been invaluable to me. Without such stimulating suggestions the project could not have made this much progress.

I would also like to thank my teacher, Professor Mohammad Zulfiquar Hafiz, whose classes on networking has been very informative and helpful for working on this project.

I am grateful to the Institute of Information Technology for giving me the opportunity to do such a project.

Lastly I would like to thank my classmates. Discussing and sharing ideas with them provided me valuable insights from time to time.

Sincerely, Rafed Muhammad Yasir BSSE 0733

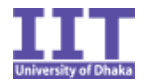

#### **Abstract**

'Hostman' is a simple TCP/IP packet analyzing software that can analyze captured network packets with the most common protocols of the TCP/IP suite. This report discusses in detail how Hostman is designed, how it has been implemented and how it works. The report also discusses the basic concepts needed behind building a packet analyzer and their importance.

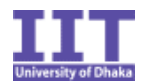

# **Table of Contents**

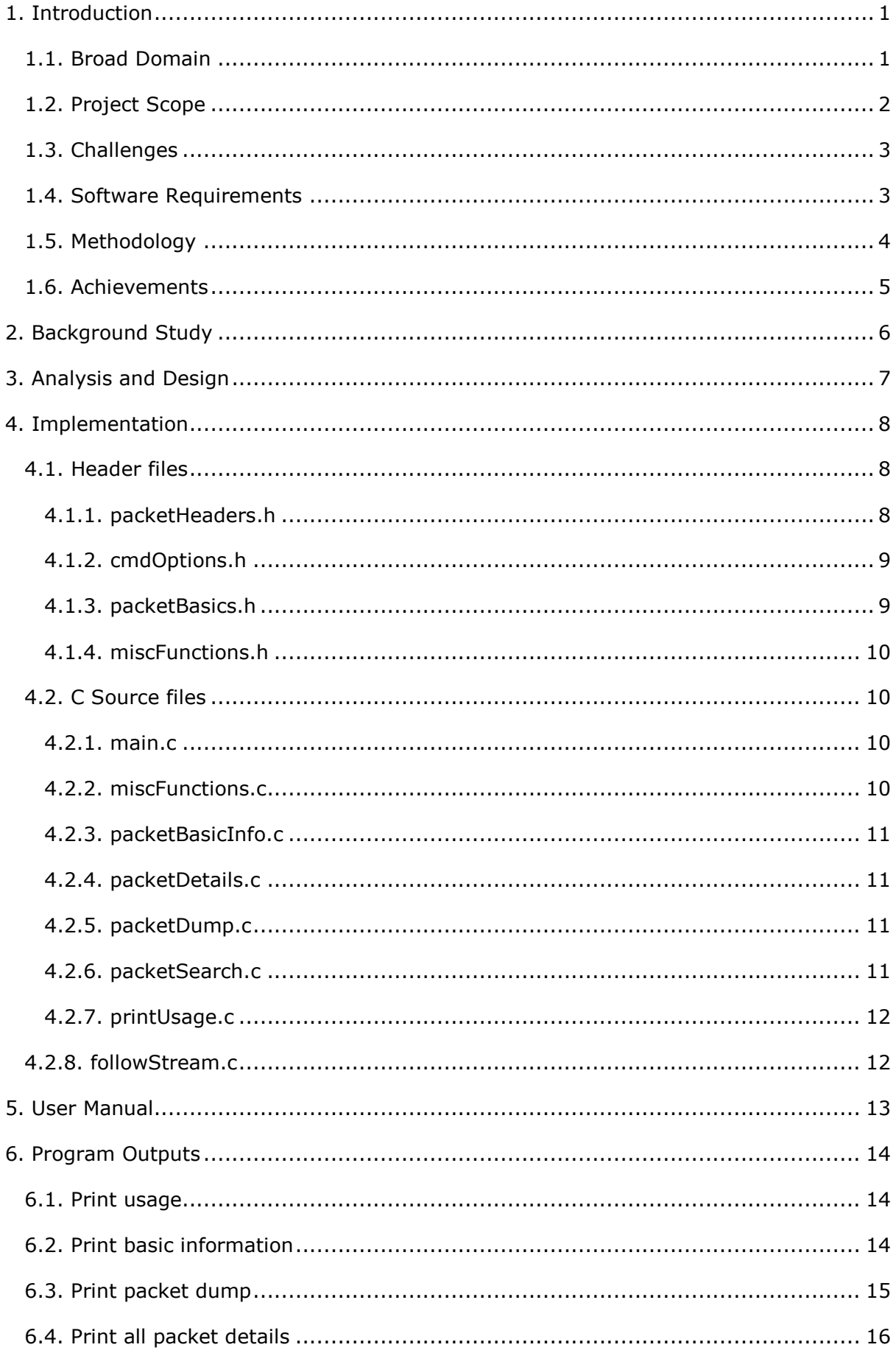

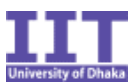

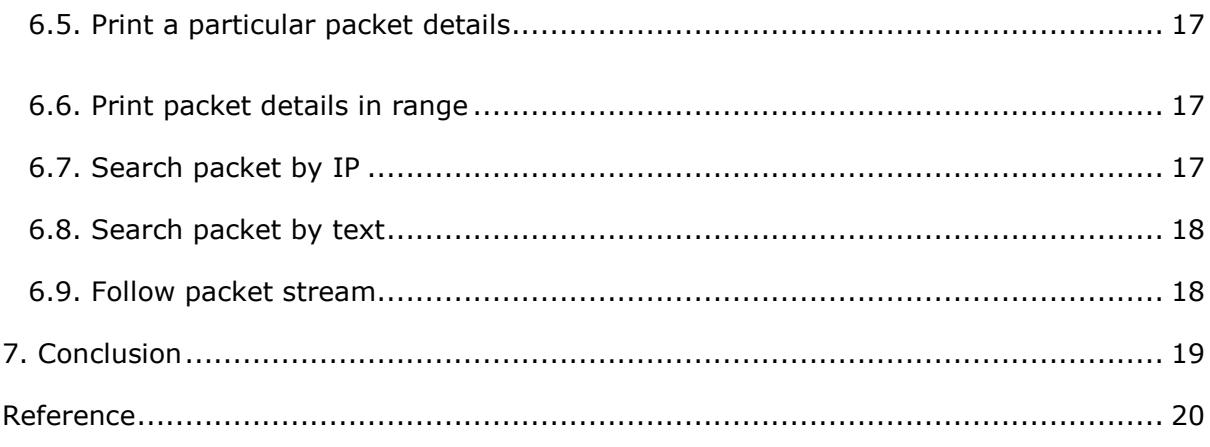

# **List of Figures**

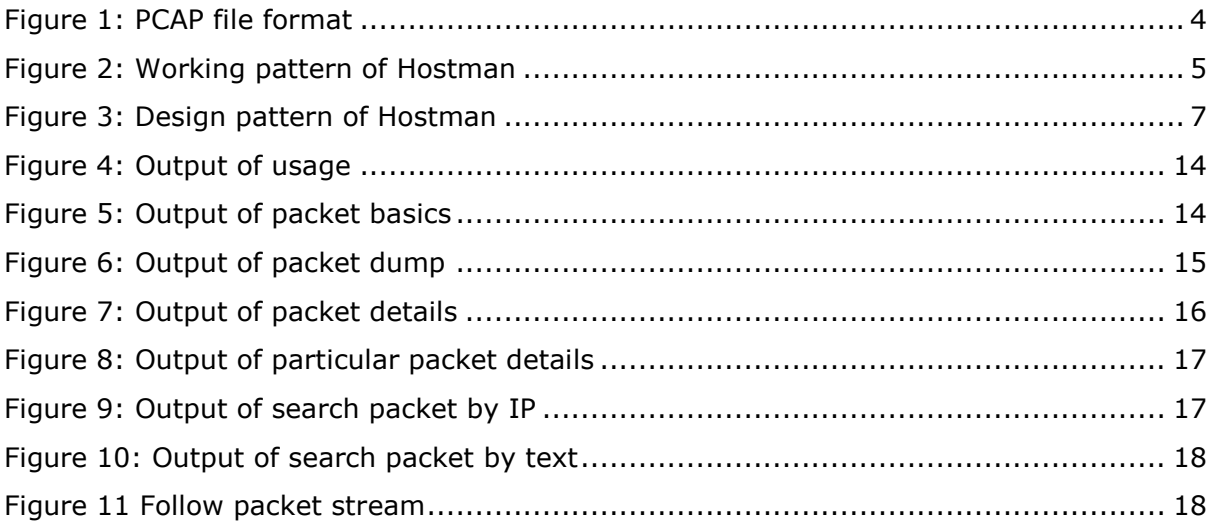

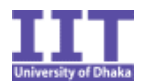

### <span id="page-5-0"></span>**1. Introduction**

The main aim of this project is to make a simple packet analyzer called the Hostman. The term Hostman comes from the two words 'host' and 'postman'. Just like a postman reads data associated with a post or a mail, the Hostman reads information associated with a network host. A network host is a computer or other device (also known as a network node) connected to a computer network.

There are many professionally written packet analyzers available in the internet such as Wireshark, tshark, ettercap and tcpdump. Most of the professionally written analyzers are GUI based. So they cannot be used in low level systems. And the ones that are CLI based are more of 'packet capturers' and less of 'analyzers'. So there are not many suitable tools that has the sore capability of analyzing packets in CLI environment. Hostman is made to fulfill this purpose. It is a console based tool made for UNIX systems to analyze captured network packets from a pcap file.

### <span id="page-5-1"></span>**1.1. Broad Domain**

The internet is a big network of interconnected computers. Everything that we do in the internet involves packets. A packet is simply a unit of data that is routed between an origin and a destination on the internet. Every web page that we receive comes as a series of packets and every e-mail we send leaves as a series of packets.

When a file is to be sent across a network it is broken down into several packets to an efficient size for routing. The number of packets that are formed and the way they are formed depends on the protocol that is used. A packet formed by breaking down not only contains the data requested by the user but also some other information which are added by the protocol such as the address of the source computer and the destination computer. The individual packets are then routed across the network. Each packet may take different routes. When they are all arrived, they are reassembled into the original file.

A packet analyzer is a networking tool that can decode the content of a packet and see its data. It analyzes the network traffic and generates a customized report to assist organizations in managing their networks. A packet analyzers can be used to do things such as:

- 1. Analyzing network issues and problems
- 2. Monitoring network security by detecting unauthorized attempts to hack the network

Hostman

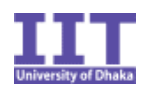

- 3. Monitoring bandwidth
- 4. Filtering unwanted contents
- 5. Preventing unauthorized access

# <span id="page-6-0"></span>**1.2. Project Scope**

Hostman is targeted to analyze packets of the TCP/IP protocol. The TCP/IP suite itself contains over hundreds of protocols. That is why it requires a lot of time investment to make a packet analyzer that supports all the protocols. Hostman is designed to understand only the most common protocols that are used. The software can understand details of the following protocols:

- Data link layer:
	- o Ethernet frame
- Network layer
	- o Internet protocol (IPv4)
	- o Address resolution protocol (ARP)
- Transport layer:
	- o Transmission control protocol (TCP)
	- o User datagram protocol (UDP)
- Application layer:
	- o Hypertext transmission protocol (HTTP)
	- o Hypertext transmission protocol secured (HTTPS)

Apart from these, there are some other protocols that Hostman can identify but not understand the details, such as:

- Network layer:
	- o Internet Protocol (IPv6)
	- o Reverse address resolution protocol (RARP)
- Transport layer:

#### Hostman

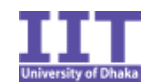

- o Internet control message protocol (ICMP)
- o Internet group management protocol (IGMP)
- Application layer:
	- o File transfer protocol (FTP)
	- o Secure shell (SSH)
	- o Telnet
	- o Simple mail transfer protocol (SMTP)
	- o Domain name system (DNS)
	- o Border gateway protocol (BGP)
	- o Dynamic host configuration protocol (DHCP)

The scope of Hostman is limited within these protocols.

### <span id="page-7-0"></span>**1.3. Challenges**

The key challenges of this project are:

- 1. Parsing packet: In each layer of a packet data are stored in the format defined by a particular protocol. Parsing packets according to different protocols is challenging because while handling large files even if a single byte of information is misread then the whole output will be wrong.
- 2. Working with bits: The lowest size of data we can work with in most machines is a single byte. However packets contains information that are stored in bits. These information are read using special techniques.
- 3. Handling endianness: Endianness refers to the order of bytes. Most modern computers follow the little endian format i.e. least significant bytes are stored first. However data communication over the internet occurs in big endian format, most significant bytes are transferred and stored first. So when the packets are to be interpreted it should be ensured that they are being read in the correct order.

### <span id="page-7-1"></span>**1.4. Software Requirements**

The software requirements are as follows:

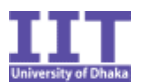

- 1. View of hex dumps of the packets along with their corresponding printable characters.
- 2. Short description of all the packets in the capture file– source address, destination address, packet size and used protocol.
- 3. Detailed description of the packets in the capture file. The user will have the option to choose the packets which he wants to see.
- 4. A search option that can search in the packets for
	- o IP addresses
	- o Strings (in the application layer)

Search results will show short descriptions of the packets if they are found.

5. An option that can see the conversation between two hosts separately.

### <span id="page-8-0"></span>**1.5. Methodology**

Hostman works on pcap (packet capture) files. The structure of a pcap file is as follows:

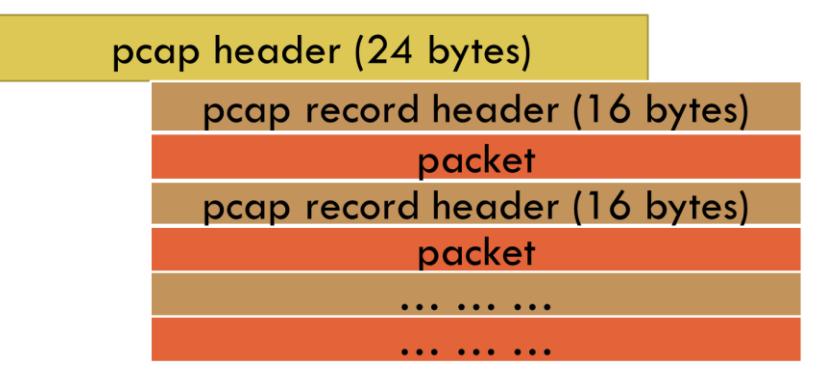

*Figure 1: PCAP file format*

<span id="page-8-1"></span>At the start of the file there is a 24 byte pcap header. After that there is a series of pcap record headers and packet information which continues until the end of file.

The working structure oh Hostman is based upon this file format. The program has to read byte by byte according to the structure of the file. A basic flow diagram how each module of Hostman works is shown below:

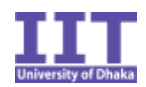

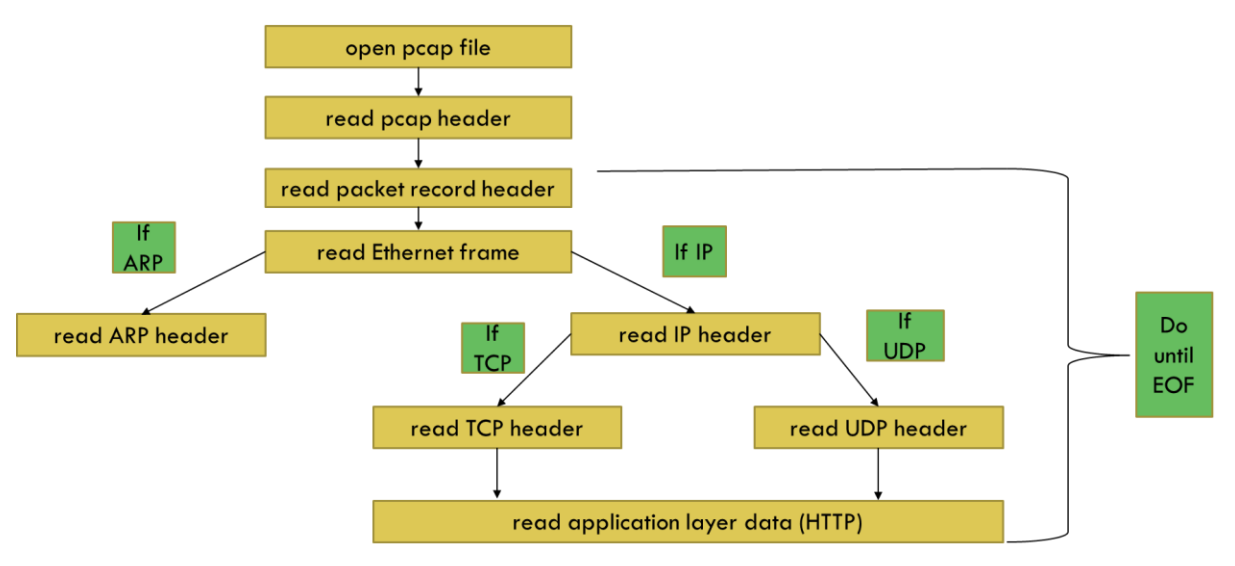

*Figure 2: Working pattern of Hostman*

### <span id="page-9-1"></span><span id="page-9-0"></span>**1.6. Achievements**

There were many achievements of this project:

- A deeper understanding of how the internet works
- Gaining basic networking skills
- Learning how to analyze packets
- Learning new coding techniques
- Leaning how to do a software project

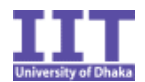

### <span id="page-10-0"></span>**2. Background Study**

There are several basic networking concepts that are required to fully understand the project. Also some concepts of memory management in machines is required to understand some techniques.

**OSI model:** The Open Systems Interconnection (OSI) model is a standard "reference model" created by the International Organization for Standardization (ISO) to describe how the different software and hardware components involved in network communication should divide labor and interact with one another. It defines a sevenlayer set of functional elements, ranging from the physical interconnections at Layer 1 (also known as the [physical](http://searchnetworking.techtarget.com/definition/physical-layer) layer) all the way up to Layer 7, the application layer.

**TCP/IP:** The internet protocol suite is the [computer networking](https://en.wikipedia.org/wiki/Computer_network) model and set of [communications protocols](https://en.wikipedia.org/wiki/Communications_protocol) used on the [internet](https://en.wikipedia.org/wiki/Internet) and similar computer networks. It is commonly known as TCP/IP. TCP/IP provides end-to-end data communication specifying how data should be packetized, addressed, transmitted, [routed](https://en.wikipedia.org/wiki/Routing) and received.

**Packets:** A packet is simply a chunk of data enclosed in one or more wrappers that help to identify the chunk of data and route it to the correct destination. *Destination* in this sense means a particular application or process running on a particular machine. These wrappers consist of headers and trailers. Headers are simply bits of data added to the beginning of a packet. Trailers are added to the end of a packet.

**Protocols:** Networking protocols specify what types of data can be sent, how each type of message will be identified, what actions must be taken by participants in the conversation, precisely where in the packet header or trailer each type of required information will be placed, and more.

**Endianness:** Endianness refers to the order of the [bytes,](https://en.wikipedia.org/wiki/Byte) comprising a digital [word,](https://en.wikipedia.org/wiki/Word_%28data_type%29) in [computer memory.](https://en.wikipedia.org/wiki/Computer_memory) It also describes the order of byte transmission over a digital link. Words may be represented in big-endian or little-endian format.

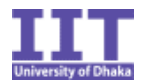

### <span id="page-11-0"></span>**3. Analysis and Design**

The concept behind analyzing packets is quite simple; you just have to read byte by byte and interpret the binary information in human readable form and print it. As per the requirements, the program must have options for different output formatting. Also it requires an option so that the user can choose what kind of output formatting he wants. To do this a modular code structure will be the best for management. Each module will handle a specific output format. The design diagram is shown below:

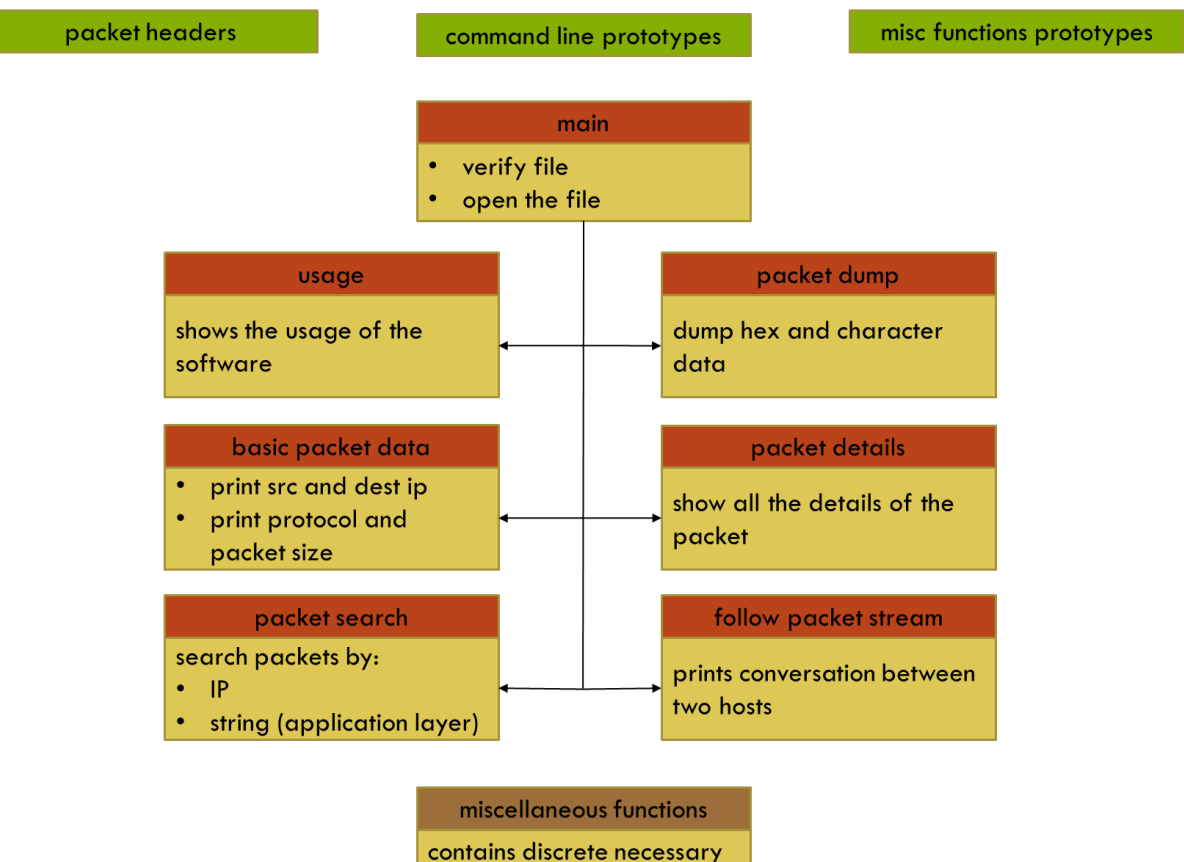

functions

<span id="page-11-1"></span>*Figure 3: Design pattern of Hostman*

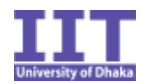

### <span id="page-12-0"></span>**4. Implementation**

Hostman is developed in ANSI C. As a result the style of coding style is structural. It's a command line driven program. The whole program has been compiled from 12 source files:

Header files:

- packetHeaders.h
- packetBasics.h
- cmdOptions.h
- miscFunctions.h

C files:

- main.c
- miscFunctions.c
- packetBasicInfo.c
- packetDetails.c
- packetDump.c
- packetSearch.c
- printUsage.c
- followStream.c

### <span id="page-12-1"></span>**4.1. Header files**

The header files contain structures of the TCP/IP protocol, different macros and the prototypes of some funcitons.

### <span id="page-12-2"></span>**4.1.1. packetHeaders.h**

This header file is the heart of the whole program. It is included in every other module. This file contains the structs of the different headers: pcap file header, pcap record header, Ethernet frame header and ARP, IP, TCP and UDP headers.

Hostman

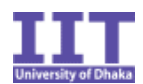

The file also has some macros defined such as the size of different headers and hex values for doing bit masking.

The Ethernet frame header and ARP header is shown below as a sample:

```
typedef struct ethernetFrame_s {
      uint8 t destinationMac[6];
      uint8_t sourceMac[6];
      uint16_t type;
```
} ethernetFrame\_t;

```
typedef struct arpHeader_s {
```
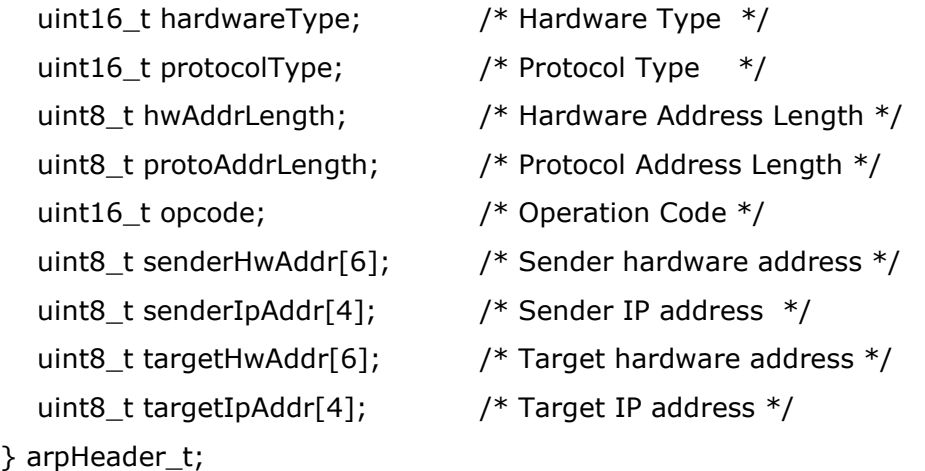

To parse a packet, first it is stored in an uint8\_t array. Then a pointer type ethernetFrame\_t struct (ethernetFrame\_t\*) is taken and the array is pointed to it. This parses out the information of the first layer. We can know the protocol of the next layer because it is mentioned in the Ethernet frame. Then depending on the type of the next layer a pointer type struct of the next layer is taken and the array where the packet is stored is pointed to that struct. In this way the whole packet is parsed and the data in it is printed.

### <span id="page-13-0"></span>**4.1.2. cmdOptions.h**

The program is command line driven. The prototypes of the functions that are invoked by the user are in this header.

### <span id="page-13-1"></span>**4.1.3. packetBasics.h**

This file contains the function prototypes that are required to show basic packet information. This file s included in the packetSearch.c file so that the search results show basic data of the found packets.

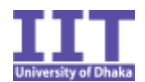

### <span id="page-14-0"></span>**4.1.4. miscFunctions.h**

Some functions were separated from source files to miscFunctions.c so that those source files remain organized. These functions were too small to make a separate source file for them. As a result the source file miscFunctions.c was made which contains discrete important functions. miscFunctions.h contains the prototypes of these functions.

### <span id="page-14-1"></span>**4.2. C Source files**

These files contain the actual functions that make the core of Hostman. They are explained below in detail.

### <span id="page-14-2"></span>**4.2.1. main.c**

The program starts executing from here. It opens a pcap file and checks it validity. If it is a valid pcap file it checks for the validity of the passed command line arguments. If the arguments are valid then the corresponding function that the user chose is invoked. After the operation is completed the file is closed.

### <span id="page-14-3"></span>**4.2.2. miscFunctions.c**

This file contains various discrete functions required throughout the whole program in different places. The implemented functions are:

- uint16\_t swap\_uint16(uint16\_t ), swaps 16 bit integers
- uint32\_t swap\_uint32(uint32\_t ), swaps 32 bit integers
- void invalidArguments(), prints an error message when the command line arguments are wrong
- uint8\_t checkIfNumber(char\* ), checks if a string contains digits
- const char\* checkIP(char\* ), checks if the ip address is valid or not
- const char\* checkExtensions(char\* ), checks if the pcap file format is correct
- const char\* determineEthernetProtocol(uint16\_t ), determines the protocol of the layer after the Ethernet frame
- const char\* determineIpProtocol(uint8 t), determines the protocol of the layer after the network later
- const char\* determinePort(uint16\_t ), determines the port name
- const char\* flagSetOrNot(uint8\_t ), returns the string value whether a bit is set or not

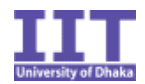

# <span id="page-15-0"></span>**4.2.3. packetBasicInfo.c**

To print basic data of the packets it is necessary to parse the packet only up to from the Ethernet frame to the network frame. When the function, void packetBasicInfo(FILE\*) is called it parses the packet up to the network layer and shows:

- source address
- destination address
- protocol
- packet length

### <span id="page-15-1"></span>**4.2.4. packetDetails.c**

The functions that print the packet details are written in this file. There are manly three functions that do this:

- void allPacketDetails(FILE\* ), prints the details of all the packets present in the file
- void selectedPacketDetails(FILE\*, uint32\_t), prints the details of a particular packet that the user can specify
- void selectedPacketRangeDetails(FILE\*, uint32\_t, uint32\_t), prints the details of a specified packet range

### <span id="page-15-2"></span>**4.2.5. packetDump.c**

This file contains the function, void packetDump(FILE\* ) which prints the hexdump of the packets and their corresponding ASCII characters (if they are printable).

### <span id="page-15-3"></span>**4.2.6. packetSearch.c**

Two search functions are implemented in this source file:

- void ipSearch(FILE\*), gives users the option to search packets that contain a particular IP address
- void textSearch(FILE\* ), gives users the option to search strings in the application layer

Packet capture files can be very large in size. So searching strings can be a very time consuming process. For faster searching of strings the KMP algorithm has been used which can search texts in linear time.

The KMP function is defined as void kmpSearch(uint8\_t\* data, int32\_t dataLen, char \*pattern).

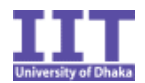

### <span id="page-16-0"></span>**4.2.7. printUsage.c**

This file contains, void printUsage(), which prints the usage of the program in case the user needs to know the command line arguments in case he forgets them.

#### <span id="page-16-1"></span>**4.2.8. followStream.c**

This is perhaps the most important feature of this program. When the function followStream() with the specified arguments is called it prints the sole conversation between two hosts (the application layer data). The data of the two hosts are printed with a separate color code for each of them for easier readability of the conversation.

Hostman

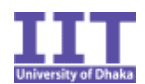

### <span id="page-17-0"></span>**5. User Manual**

The commands that invoke the different functions of Hostman are given below:

- prints usage: ./Hostman
- print packet dump: ./Hostman <filename> -d
- print basic information: ./Hostman <filename> –b
- print all packet details: ./Hostman <filename> -v
- print a particular packet details: ./Hostman <filename> -v <packet no.>
- print packet details in a range: ./Hostman <filename> -v <start no.> <number of packets>
- search packets by IP: ./Hostman <filename> ip
- search packets by text: ./Hostman <filename> -t
- follow packet stream: ./Hostman <filename> -f

Sample output of each command is given in the next section.

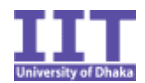

### <span id="page-18-0"></span>**6. Program Outputs**

Some sample outputs of the program for the file "test.pcap" is shown below:

### <span id="page-18-1"></span>**6.1. Print usage**

Command in terminal: ./Hostman

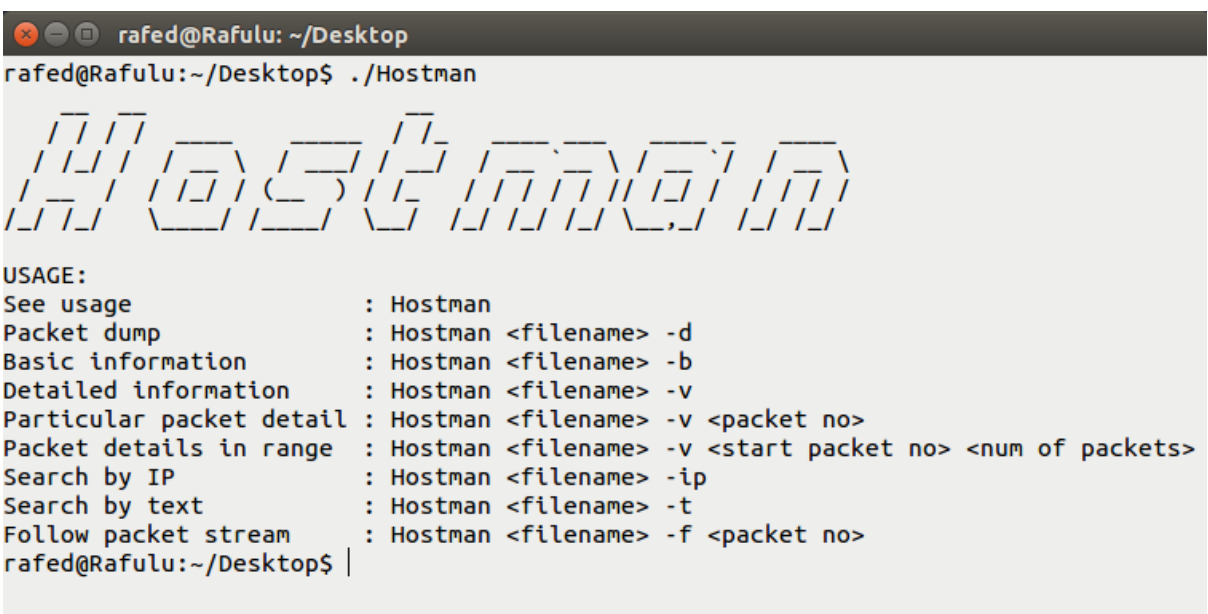

*Figure 4: Output of usage*

### <span id="page-18-3"></span><span id="page-18-2"></span>**6.2. Print basic information**

Command in terminal: ./Hostman test.pcap –b

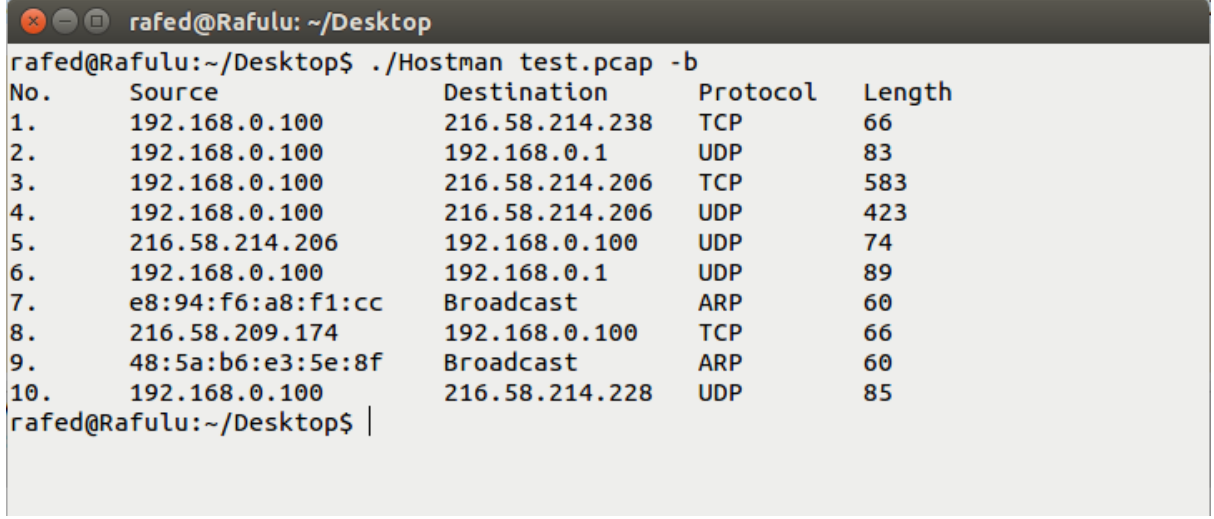

<span id="page-18-4"></span>*Figure 5: Output of packet basics*

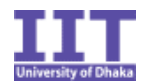

#### <span id="page-19-0"></span>**6.3. Print packet dump**

Command in terminal: ./Hostman test.pcap –d

**C** e rafed@Rafulu: ~/Desktop rafed@Rafulu:~/Desktop\$ ./Hostman test.pcap -d Packet 1: e8 94 f6 a8 f1 cc 30 65 ec 38 44 b6 08 00 45 00  $..., . . .0e .8D...E.$ 00 34 0b 40 40 00 40 06 bf 4e c0 a8 00 64 d8 3a  $.4.00.0.$   $. N...d.$ : d6 ee c6 28 01 bb cc ea 06 73 17 e9 bf 20 80 11  $\ldots$  (.... .s... .. 00 e5 3c 5a 00 00 01 01 08 0a 00 75 54 60 0b 44  $...... ...uT $'.D$$  $f6e2$  $\ddotsc$ Packet 2: e8 94 f6 a8 f1 cc 30 65 ec 38 44 b6 08 00 45 00  $..., . . .0e .8D...E.$ 00 45 3c d7 40 00 40 11 7c 1b c0 a8 00 64 c0 a8  $E < .0.0.$  | ....d.. 00 01 04 cf 00 35 00 31 87 07 ab 29 01 00 00 01  $\ldots \ldots 5.1 \ldots$ ).... 00 00 00 00 00 00 0c 73 61 66 65 62 72 6f 77 73<br>69 6e 67 06 67 6f 6f 67 6c 65 03 63 6f 6d 00 00 .......s afebrows ing.goog le.com.. 01 00 01  $\ldots$ Packet 3: e8 94 f6 a8 f1 cc 30 65 ec 38 44 b6 08 00 45 00<br>02 39 3c f1 40 00 40 06 8b b8 c0 a8 00 64 d8 3a<br>d6 ce bb f5 01 bb cf f1 68 2c d1 07 95 00 80 18<br>00 e5 d6 f7 00 00 01 01 08 0a 00 75 55 0a 33 c8<br>de e3 46 63 04 03 09 01 01 08  $......0e .8D...E.$  $.9 < .0.0.$  .....d.: and a high shows the basic states in the second states of the second states in the second states in the second states in the second states in the second states in the second states in the second states in the second states  $\ldots \ldots \ldots \ldots \text{uU.3}.$ d8 a3 16 03 01 02 00 01 00 01 fc 03 03 52 2e 19 . . . . . . . . . . . . . . R . . af 16 08 4c 1a 18 2e 37 cd 81 12 cc 3f 53 99 71  $\dots$ L $\dots$ .  $7 \dots$ . ?S.q 72 f5 b8 34 9c c0 8b 70 fc b7 96 05 f9 20 c9 5f  $r_1, 4, \ldots p_1, \ldots, r_m$ e7 83 dd cf 1d 45 b2 67 b7 e4 a1 a1 2d 1d 63 61  $\ldots$ . E.g.  $\ldots$ . ca 38 4a 4b 58 84 6d b0 c0 0b e6 23 be 13 6d 00 1c 8JKX.m.. ..#..m.. c0 2b c0 2f cc a9 cc a8 cc 14 cc 13 c0 0a c0 14  $\cdot$  + . / . . . . . . . . . . . . . c0 09 c0 13 00 9c 00 35 00 2f 00 0a 01 00 01 97  $\ldots \ldots \ldots 5$  .  $/ \ldots \ldots$ ff 01 00 01 00 00 00 00 1c 00 1a 00 00 17 73 61 ........ ......Sa 66 65 62 72 6f 77 73 69 6e 67 2e 67 6f 6f 67 6c febrowsi ng.googl 65 2e 63 6f 6d 00 17 00 00 00 23 00 e4 dc 60 21  $e.\text{com...} ... \text{#...}$ 74 99 ae e7 85 57 17 d8 0e 59 78 12 93 bb 79 ac  $t$ ... $W$ ... $Y$ x... $y$ . 89 f5 a1 b7 11 1c d8 1b 8c 07 ce 7c cb 18 63 52 ........ ... | ... CR 1b de da 66 1b c8 32 f7 ad aa 9a 10 42 8f 95 22  $...$ f..2.  $...$ .B.." 50 a2 bc 71 ae c8 93 ad 54 8b 65 99 89 2f 81 c3  $P., q., . . . T.e., /. .$ 67 46 a9 f1 7d de da 2d ca 6f 19 99 35 43 aa 44  $gF...$ }... .o..5C.D b4 36 e7 93 f7 6e b4 99 35 95 ab 95 7a 83 ec 94  $.6...n. . 5...z...$ 77 9b 4e 45 e7 dd f2 8a 31 0e ad 00 49 16 7b 09  $W.NE... 1...I.\$ 

<span id="page-19-1"></span>*Figure 6: Output of packet dump*

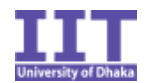

# <span id="page-20-0"></span>**6.4. Print all packet details**

Command in terminal: ./Hostman test.pcap –v

| <b>C</b> e rafed@Rafulu: ~/Desktop                 |                                                              |  |                                            |  |  |  |  |  |
|----------------------------------------------------|--------------------------------------------------------------|--|--------------------------------------------|--|--|--|--|--|
| rafed@Rafulu:~/Desktop\$ ./Hostman test.pcap -v    |                                                              |  |                                            |  |  |  |  |  |
| --------------------[PACKET 1]----------------     |                                                              |  |                                            |  |  |  |  |  |
| Ethernet frame                                     |                                                              |  |                                            |  |  |  |  |  |
|                                                    | -Destination MAC                                             |  | : e8:94: f6: a8: f1:cc                     |  |  |  |  |  |
|                                                    | -Source MAC                                                  |  | : 30:65:ec:38:44:66                        |  |  |  |  |  |
|                                                    | $\mathsf{l}$ - Type                                          |  | : IPV4 (0x0800)                            |  |  |  |  |  |
| IP header                                          |                                                              |  |                                            |  |  |  |  |  |
|                                                    | -Version                                                     |  | $\div$ 4                                   |  |  |  |  |  |
|                                                    | -Header length                                               |  | : 20                                       |  |  |  |  |  |
|                                                    | -Type of service                                             |  | $\cdot$ 0x00                               |  |  |  |  |  |
|                                                    | -Total length                                                |  | : 52                                       |  |  |  |  |  |
|                                                    | -Identification                                              |  | : 0x0b40 (2880)                            |  |  |  |  |  |
|                                                    | -[Flag]-Reserved bit : Not set                               |  |                                            |  |  |  |  |  |
|                                                    | -[Flag]-Don't fragment : Set                                 |  |                                            |  |  |  |  |  |
|                                                    | -[Flag]-More fragments : Not set                             |  |                                            |  |  |  |  |  |
|                                                    | -[Flag]-Fragment offset : 0x0000                             |  |                                            |  |  |  |  |  |
|                                                    | -Time to live                                                |  | : 64                                       |  |  |  |  |  |
|                                                    | -Protocol                                                    |  | : TCP (6)                                  |  |  |  |  |  |
|                                                    | -Checksum                                                    |  | : 0xbf4e                                   |  |  |  |  |  |
|                                                    | -Source address : 192.168.0.100                              |  |                                            |  |  |  |  |  |
|                                                    | -Destination address : 216.58.214.238                        |  |                                            |  |  |  |  |  |
| <b>TCP</b> header                                  |                                                              |  |                                            |  |  |  |  |  |
|                                                    | -Source port                                                 |  | : 50728 (50728)                            |  |  |  |  |  |
|                                                    | -Destination port : HTTPS (443)                              |  |                                            |  |  |  |  |  |
|                                                    | -Sequence number                                             |  | $0 \times 10 \times 10^{-10}$ : 0xccea0673 |  |  |  |  |  |
|                                                    | -Acknowledgement number : 0x17e9bf20                         |  |                                            |  |  |  |  |  |
|                                                    | -[Flag]-Header length : 32                                   |  |                                            |  |  |  |  |  |
|                                                    | -[Flag]-Reserved                                             |  | : 0x0000                                   |  |  |  |  |  |
|                                                    | $\left[-[$ Flag]-URG                                         |  | : Not set                                  |  |  |  |  |  |
|                                                    | $\left[-[$ Flag]-ACK                                         |  | : Set                                      |  |  |  |  |  |
|                                                    | $\left[-[$ Flag]-PSH                                         |  | : Not set                                  |  |  |  |  |  |
|                                                    | $\left[-\left[\text{Flag}\right]\right]\text{-RST}$          |  | : Not set                                  |  |  |  |  |  |
|                                                    | -[Flag]-SYN                                                  |  | : Not set                                  |  |  |  |  |  |
|                                                    | $\left\lfloor -\right\lfloor \text{Flag} \right\rfloor$ -FIN |  | : Not set                                  |  |  |  |  |  |
|                                                    | -Window size                                                 |  | : 229                                      |  |  |  |  |  |
|                                                    | -Checksum                                                    |  | : 0x3c5a                                   |  |  |  |  |  |
|                                                    | -Urgent pointer                                              |  | $\mathbf{.} \ \mathbf{0}$                  |  |  |  |  |  |
|                                                    |                                                              |  |                                            |  |  |  |  |  |
| -------------------[PACKET 2]--------------------- |                                                              |  |                                            |  |  |  |  |  |
|                                                    |                                                              |  |                                            |  |  |  |  |  |

<span id="page-20-1"></span>*Figure 7: Output of packet details*

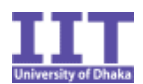

### <span id="page-21-0"></span>**6.5. Print a particular packet details**

Command in terminal: ./Hostman test.pcap –v 7

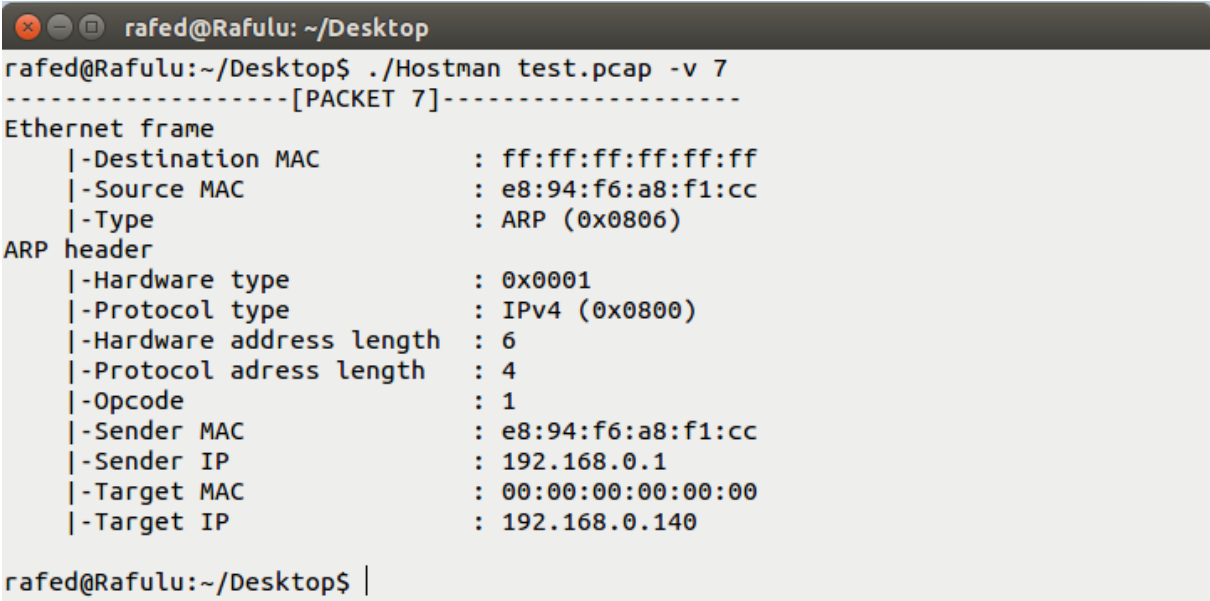

*Figure 8: Output of particular packet details*

### <span id="page-21-3"></span><span id="page-21-1"></span>**6.6. Print packet details in range**

Command in terminal: ./Hostman test.pcap –v 7 1

Produces similar output to Figure 7 and Figure 8.

### <span id="page-21-2"></span>**6.7. Search packet by IP**

Command in terminal: ./Hostman test.pcap -ip

| $\bullet$ $\bullet$ $\bullet$                    | rafed@Rafulu: ~/Desktop |                |            |        |  |  |  |  |  |
|--------------------------------------------------|-------------------------|----------------|------------|--------|--|--|--|--|--|
| rafed@Rafulu:~/Desktop\$ ./Hostman test.pcap -ip |                         |                |            |        |  |  |  |  |  |
| Enter ip to search: 216.58.214.206               |                         |                |            |        |  |  |  |  |  |
| No.                                              | Source                  | Destination    | Protocol   | Length |  |  |  |  |  |
| 3.                                               | 192.168.0.100           | 216.58.214.206 | <b>TCP</b> | 583    |  |  |  |  |  |
| 4.                                               | 192.168.0.100           | 216.58.214.206 | <b>UDP</b> | 423    |  |  |  |  |  |
| 5.                                               | 216.58.214.206          | 192.168.0.100  | <b>UDP</b> | 74     |  |  |  |  |  |
| rafed@Rafulu:~/Desktop\$                         |                         |                |            |        |  |  |  |  |  |
|                                                  |                         |                |            |        |  |  |  |  |  |
|                                                  |                         |                |            |        |  |  |  |  |  |
|                                                  |                         |                |            |        |  |  |  |  |  |
|                                                  |                         |                |            |        |  |  |  |  |  |
|                                                  |                         |                |            |        |  |  |  |  |  |
|                                                  |                         |                |            |        |  |  |  |  |  |
|                                                  |                         |                |            |        |  |  |  |  |  |
|                                                  |                         |                |            |        |  |  |  |  |  |

<span id="page-21-4"></span>*Figure 9: Output of search packet by IP*

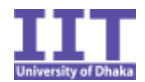

#### <span id="page-22-0"></span>**6.8. Search packet by text**

Command in terminal: ./Hostman test.pcap -t

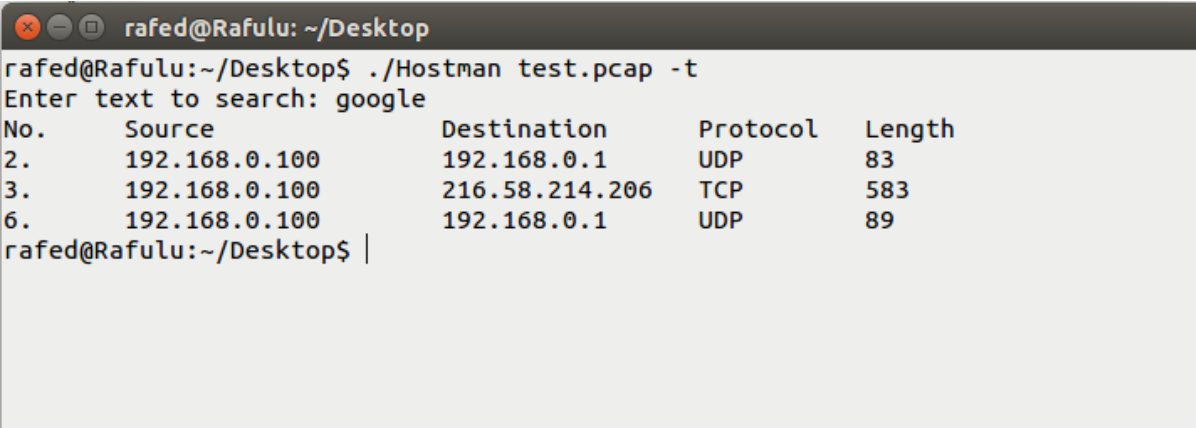

*Figure 10: Output of search packet by text*

#### <span id="page-22-2"></span><span id="page-22-1"></span>**6.9. Follow packet stream**

rafed@Rafulu:~/Desktop\$ ./Hostman test.pcap -f 19348

. . . . . . . .

 $P$ .....

GET /pagead/gen\_204?id=wfocus&gqid=nOELV-qyNMy\_Wp2Ar9gM&qqid=CJK0z9qQh8wCFQmmFgodz68F2g&fg=1 HTTP/1.1 Host: googleads.g.doubleclick.net<br>Connection: keep-alive Connection: Keep-aitve<br>
Accept: image/webp,image/\*,\*/\*;q=0.8<br>
Nser-Agent: Mozilla/5.0 (X11; Linux x86\_64) AppleWebKit/537.36 (KHTML, like Gecko) Chrome/49.0.2623.87 Safari/537.36<br>
X-Client-Data: CKq1yQEIirbJAQimtskBCJaSygE nopjQ67fTu9yWOMRgFRvbtKwNVkpYlWvS8Wdh9rufTTzU6AAb\_RmxDw7lh\_w; IDE=AHWqTUl\_0TuiKJDCGRWq0jPaIYlLxBZ3Jhogdt-rd\_2m7QupgZ1h9le6jA HTTP/1.1 204 No Content n:<br>P3P: policyref="http://googleads.g.doubleclick.net/pagead/gcn\_p3p\_.xml", CP="CURa ADMa DEVa TAIo PSAo PSDo OUR IND UNI PUR INT<br>AV OTC NOI DSP COR" Avoit Mon, 11 Apr 2016 17:42:07 GMT<br>Pragma: no-cache<br>Expires: Fri, 01 Jan 1990 00:00:00 GMT<br>Cache-Control: no-cache, must-revalidate<br>Content-Type: text/html; charset=UTF-8 X-Content-Type-Options: nosniff<br>Server: cafe Content-Length: 0 X-XSS-Protection: 1: mode=block GET /pagead/gen\_204?id=wfocus&gqid=nOELV6bvNNjOWsG5ipgN&qqid=CMiB0NqQh8wCFY-jFgodyPgJdQ&fg=1 HTTP/1.1 Host: googleads.g.doubleclick.net<br>Connection: keep-alive Accept: image/webp,image/\*,\*/\*;q=0.8<br>User-Agent: Mozilla/5.0 (X11; Linux x86\_64) AppleWebKit/537.36 (KHTML, like Gecko) Chrome/49.0.2623.87 Safari/537.36 X-Client-Data: CKq1yQEIirbJAQimtskBCJaSygEI/ZXKAQ=

<span id="page-22-3"></span>*Figure 11 Follow packet stream*

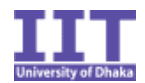

### <span id="page-23-0"></span>**7. Conclusion**

Packet analyzers are the pocket knife of any network engineer. Although the scope of Hostman is not so big and its functionality is limited it can still be used by network admins to analyze TCP/IP packets in their network. Information such as which ip addresses are generating traffic, what kind of payload are being sent by users can be seen using Hostman.

Also anyone who has interest in making packet analyzers can use Hostman as a reference. By reading this report and studying the source code of Hostman a basic concept behind building packet analyzers can be obtained.

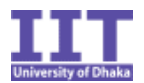

#### <span id="page-24-0"></span>**Reference**

[1] Cormen, Leiseson, Rivest, Stein. Introduction to Algorithms. 3rd edition. Pg-1002

[2] Forouzan. Data Communications and Networking. 5<sup>th</sup> edition.

[3] Kurose, Ross. Computer Networking. 6<sup>th</sup> edition.

[4] [http://searchnetworking.techtarget.com/definition/packet,](http://searchnetworking.techtarget.com/definition/packet) TechTarget, last accessed on 14-04-2016

[5] [https://www.techopedia.com/definition/25323/packet-analyzer,](https://www.techopedia.com/definition/25323/packet-analyzer) TechoPedia, last accessed on 14-04-2016

[6] [http://www.itinfo.am/eng/software-development-methodologies/,](http://www.itinfo.am/eng/software-development-methodologies/) Software Development Methodologies, last accessed on 14-04-2016

[7] [http://searchnetworking.techtarget.com/answer/What-is-the-difference-between-](http://searchnetworking.techtarget.com/answer/What-is-the-difference-between-OSI-model-and-TCP-IP-other-than-the-number-of-layers)[OSI-model-and-TCP-IP-other-than-the-number-of-layers,](http://searchnetworking.techtarget.com/answer/What-is-the-difference-between-OSI-model-and-TCP-IP-other-than-the-number-of-layers) TechTarget, last accessed on 15-04-2016

[8] [http://www.wildpackets.com/resources/compendium/ethernet/ethernet\\_packets,](http://www.wildpackets.com/resources/compendium/ethernet/ethernet_packets) Wildpackets, last accessed on 15-05-2016

[9] [https://en.wikipedia.org/wiki/Endianness,](https://en.wikipedia.org/wiki/Endianness) Wikipedia, last accessed on 16-04-16

[10] [https://en.wikipedia.org/wiki/Knuth%E2%80%93Morris%E2%80%93Pratt\\_algorith](https://en.wikipedia.org/wiki/Knuth%E2%80%93Morris%E2%80%93Pratt_algorithm) [m,](https://en.wikipedia.org/wiki/Knuth%E2%80%93Morris%E2%80%93Pratt_algorithm) Wikipedia, 16-04-16